# DELIVERING EXCELLENCE 3. First Mile: Klant komt om DHL Express zending te versturen

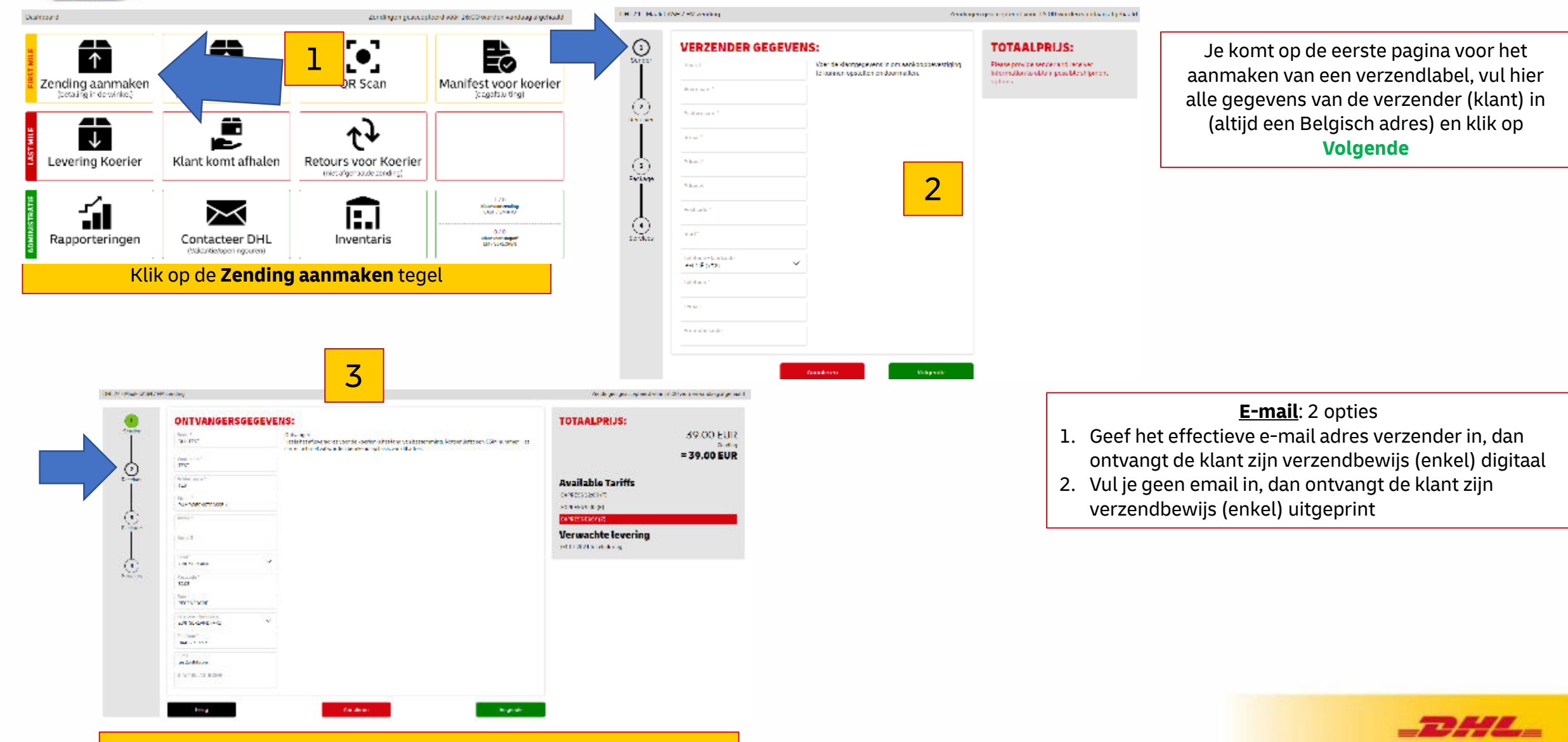

Vul alle gegevens van de ontvanger in en klik op **Volgende**

DELIVERING EXCELLENCE 3. First Mile: Klant komt om DHL Express zending te versturen

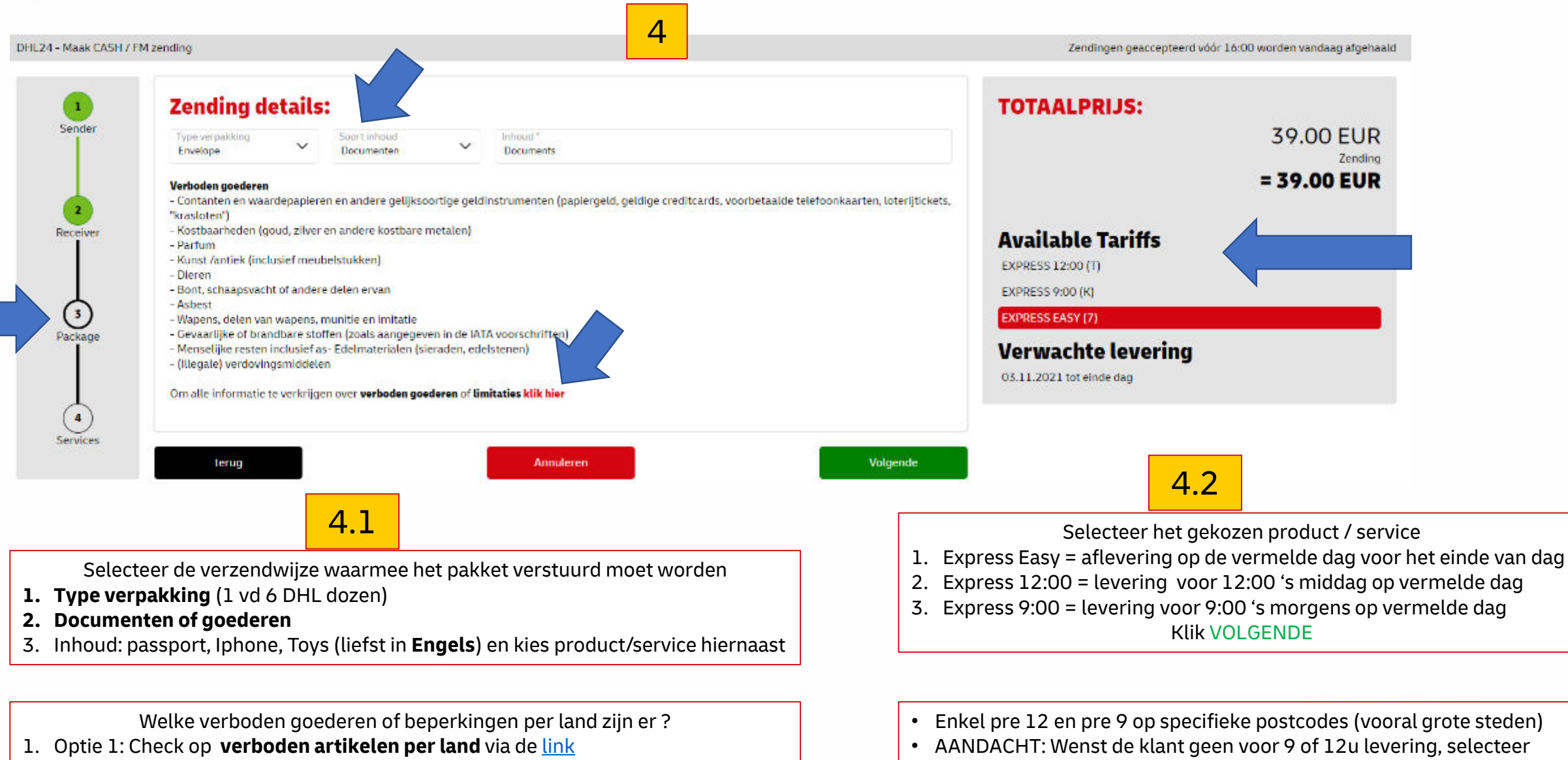

Express Easy!

2. Optie 2: bel ons specialisten op 02/715 55 20

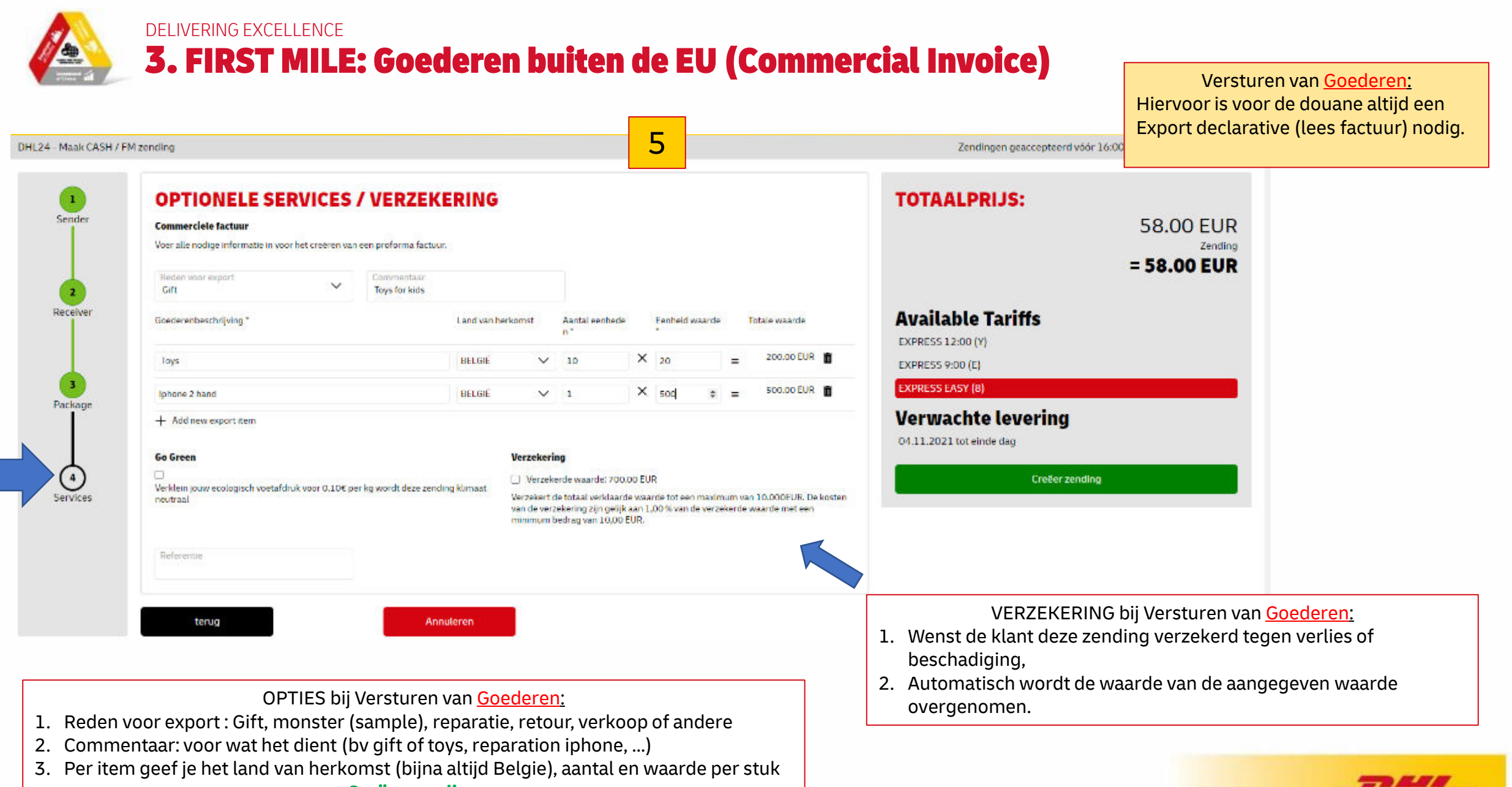

**Creëer zending**

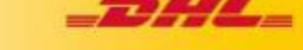

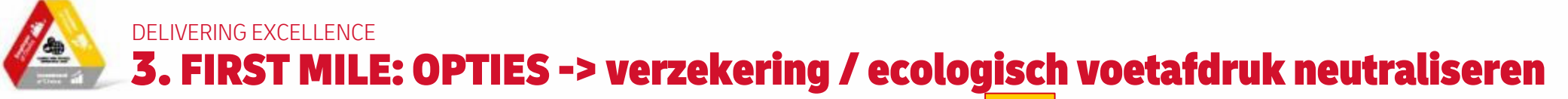

**58.00 EUR** 

 $= 68.00$  EUR

**Zending** +10.00 EUR

**Werelasts** 

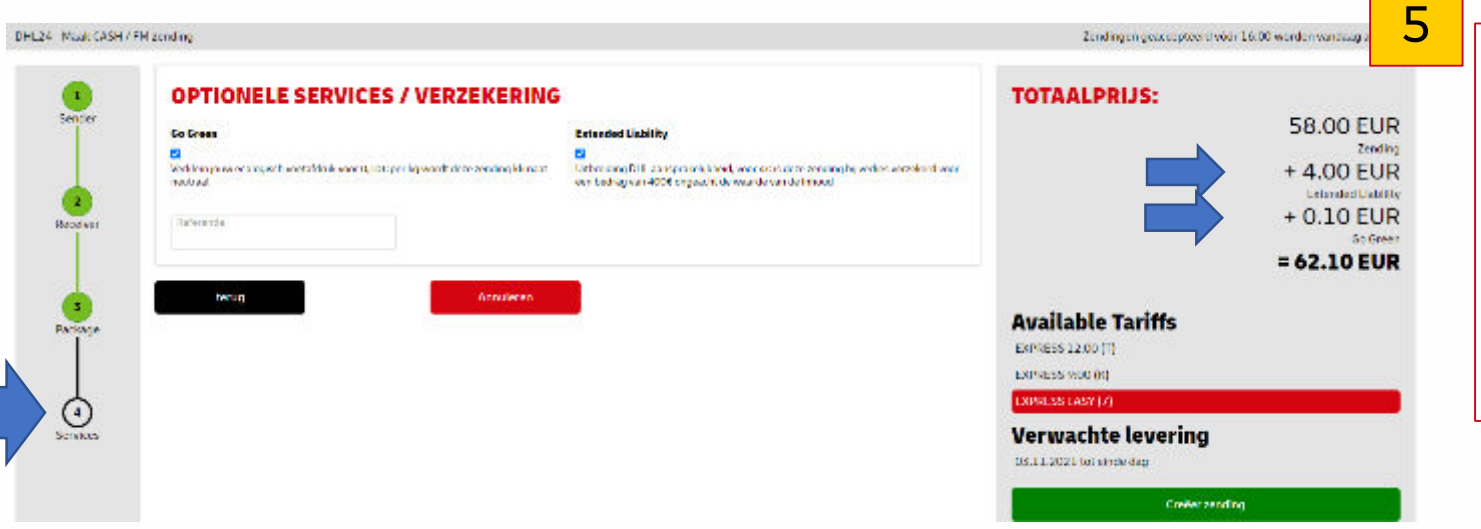

### **OPTIES bij Versturen van Documenten**:

1. **Extended Liability** (= uitbreiding van de aansprakelijkheid van DHL bij verlies van de zending)

1.1. Wettelijke aanprakelijkheid voor DHL bij verlies bedraagt US\$ 25 / kg 1.2. De verzender kan deze voor **4€** uitbreiden en bij verlies ontvangt de verzender 400€ ongeacht de waarde van de inhoud.

2. **Go Green**: voor **0,10€ / kg** wordt deze zending CO2 geneutraliseerd

3**. Referentie**: verschijnt op het label van het pak (optioneel & gratis) **Creëer zending**

UHL24 Mach CASH / HVLashding Zendingen gesteopleerd voor 26:00 worden vandaag orgehaald. Œ **OPTIONELE SERVICES / VERZEKERING TOTAALPRIJS:** Serido Commerciele facture Voir alle nodige informativity over helioteline was empresente rectaus. **Didar von unsert** Contracting ur. Tays for Max **Weeklyn Booksenbochrising Louisailanian Redalendade Ended** word **Latchmont Available Tariffs**  $X_{.20}$ 200.00 BUR 1 Tays nn raf EXPRESS 12:00 CYL  $X$  km \$00,00 D.R. no sin Ishere a tree EXPRESS 9:00 (F) Package + Addition aspect for **GRESS FASY IN Verwachte levering Go Groot Hornokoulus B** Washingtown and 200 DD HD 04:11.2021 totaindados Vanishing presentations of except that is varied, institute for worshing for the identity is exact We can include this advertising only was definitened as an increased on the popular field of the track of **CHELL** warde weatkeling zijn gelijk aan 1,00% van de weatkelde waarden eil ver-<br>en nieuw bedrag van 10,00 EUR. **Crefer rending Delivers** 

# **OPTIES bij Versturen van Goederen:**

**1. Verzekering** bij verlies of beschadiging van de zending

1.1. Automatische wettelijke aanprakelijkheid voor DHL bij verlies bedraagt US\$ 25 / kg

1.2. De verzender kan de inhoud van zijn zending verzekeren aan 1% van de aangegeven waarde (minimum bedrag is altijd 10€).

2. **Go Green**: voor 0,10€ / kg wordt deze zending CO2 geneutraliseerd

3. **Referentie**: verschijnt op het label van het pak (optioneel & gratis) **Creëer zending**

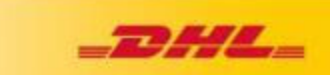

DELIVERING EXCELLENCE 3. FIRST MILE: Tarief keuze (Eind vd dag, voor 12u of voor 9u)

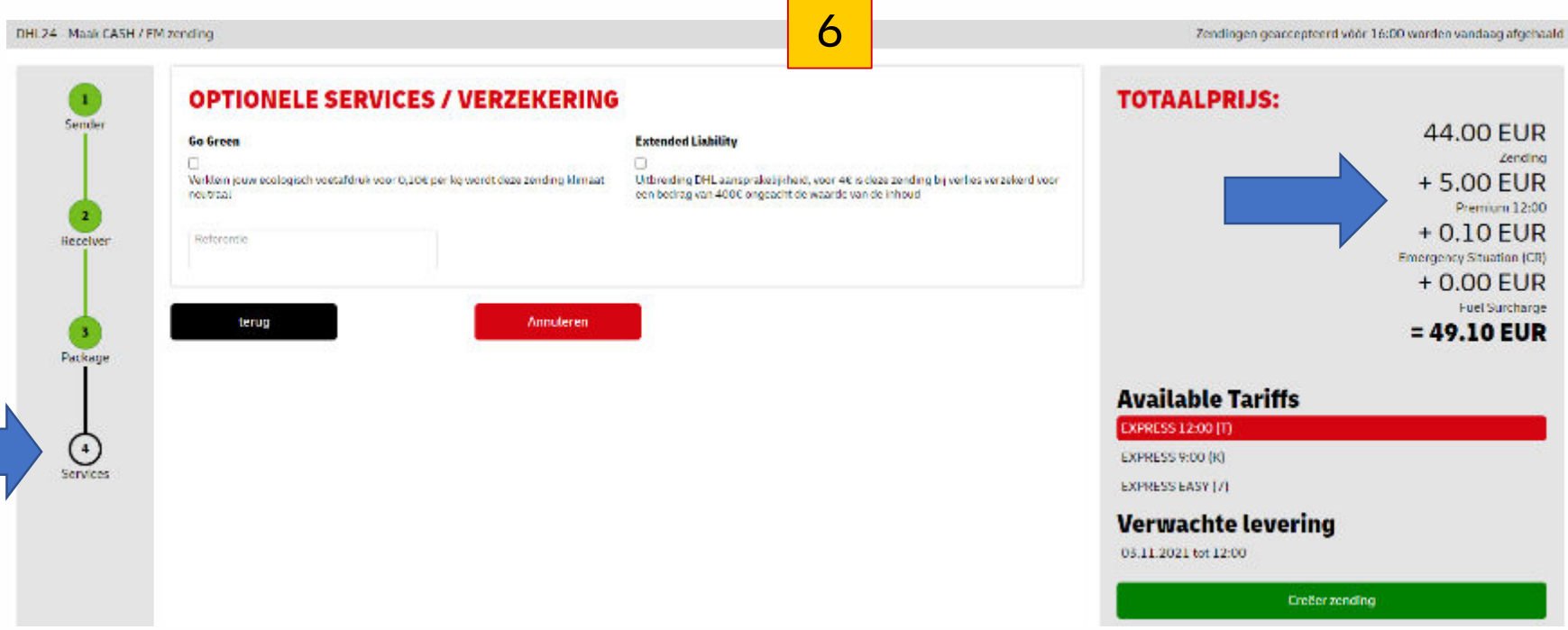

## **Extra OPTIE** :

- **1. Express Easy =** klassiek tarief en levering ten laatste tegen het einde van de dag
- **2. Express 12:00 :** voor 5€ extra (excl BTW) wordt zending voor 12:00 geleverd
- **3. Express 9:00 :** voor 25€ extra (excl BTW) wordt zending voor 9u s'morgens geleverd

Pre 12 en Pre 9 zijn enkel **beschikbaar** in postcodes in grotere steden

Emergency situation toeslag = tijdelijk omwille van Covid-19 – capaciteits beperkingen op bepaalde bestemmingen

**Creëer zending**

## **TIP:**

- nadat alle eventuele opties zijn aangeklikt
- Is het aangewezen om
- het bedrag van te klant te **incasseren** (cash of via betaalkaart)
- Je krijgt immers het definitieve bedrag te zien
- En pas na het ontvangen van het juiste verschuldige bedrag op Creëer zending te klikken.

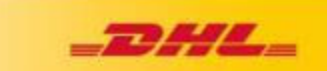

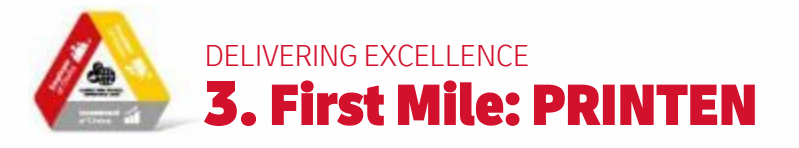

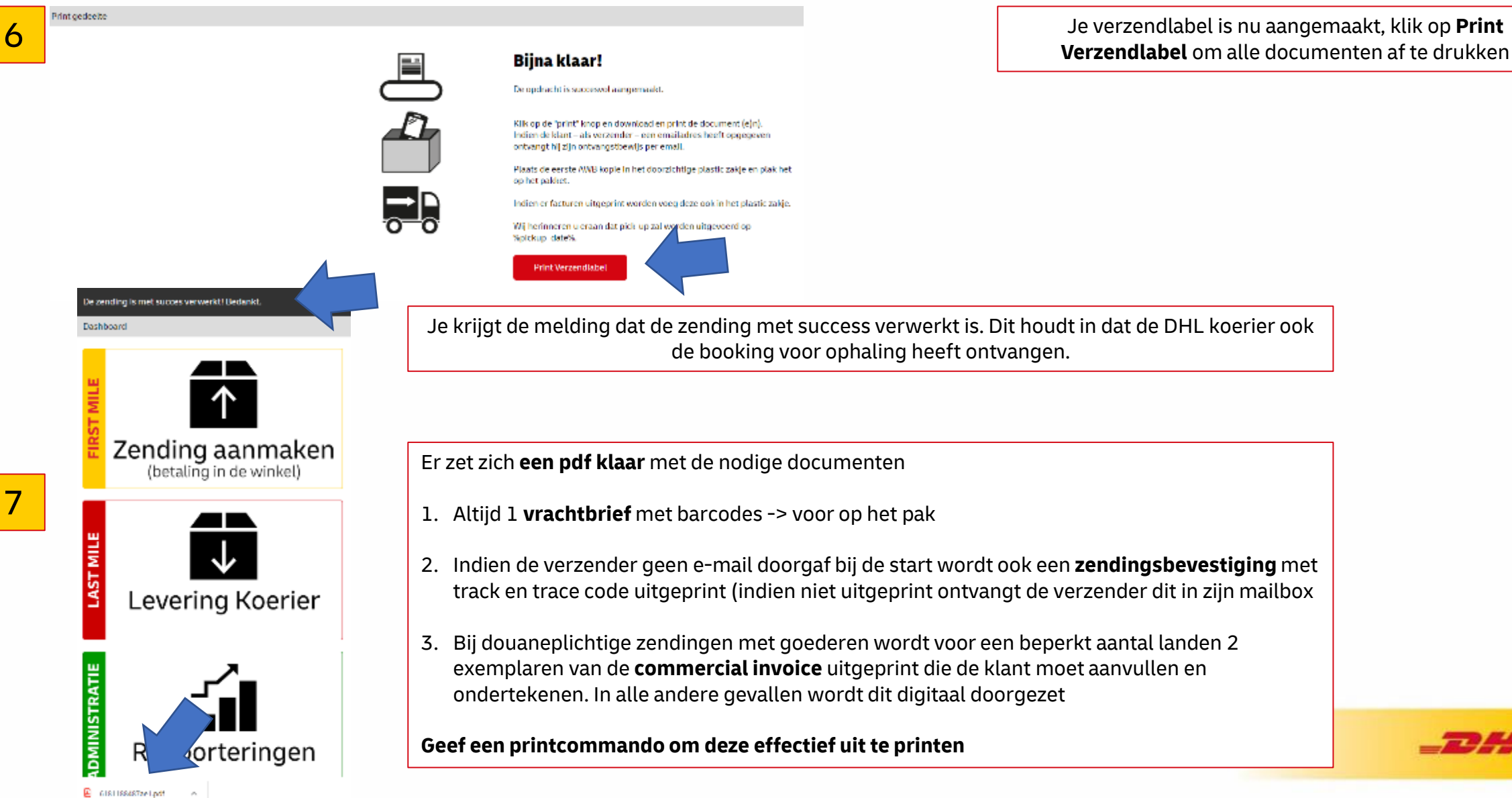

Je verzendlabel is nu aangemaakt, klik op **Print** 

Je krijgt de melding dat de zending met success verwerkt is. Dit houdt in dat de DHL koerier ook de booking voor ophaling heeft ontvangen.

Er zet zich **een pdf klaar** met de nodige documenten

- 1. Altijd 1 **vrachtbrief** met barcodes -> voor op het pak
- 2. Indien de verzender geen e-mail doorgaf bij de start wordt ook een **zendingsbevestiging** met track en trace code uitgeprint (indien niet uitgeprint ontvangt de verzender dit in zijn mailbox
- 3. Bij douaneplichtige zendingen met goederen wordt voor een beperkt aantal landen 2 exemplaren van de **commercial invoice** uitgeprint die de klant moet aanvullen en ondertekenen. In alle andere gevallen wordt dit digitaal doorgezet

**Geef een printcommando om deze effectief uit te printen**

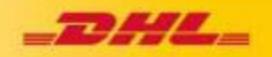

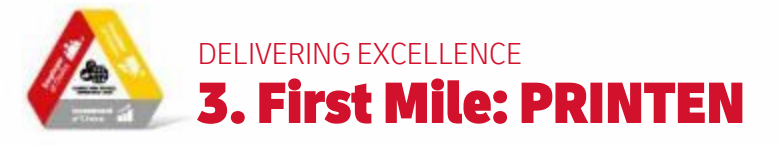

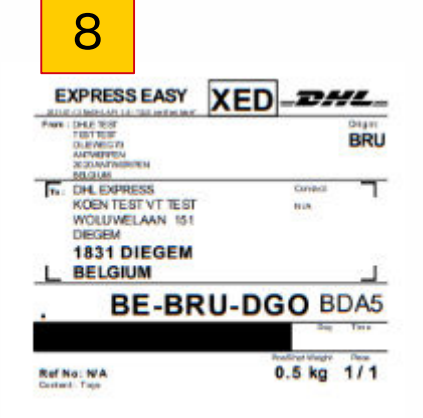

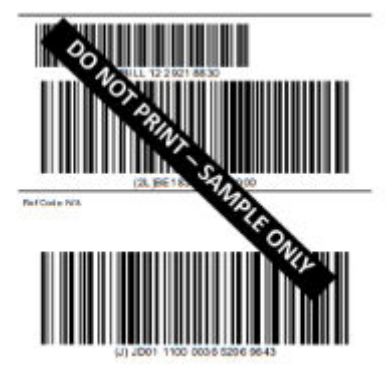

1. Altijd 1 label

8 **10** 9

#### Zendings ontvangstbewijs

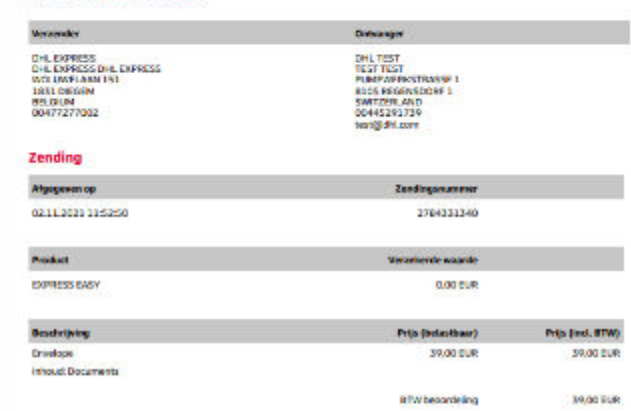

#### Algemene voorwaarden

CHORA 03 11 303

Voor veligheids- en 7 of douarenderen, behoudt DHL Express och het recht voor om op leder moment deze zending te openen en te<br>controleren bij een CHL Filiaal Wij merken verder op dat, in het beste miningsland, de douanekosten en STW in rekening worden gebracht bij de ontvanger.

helen mit anten schriftelijk beverenigde mei. Inveslig ik dat ik de algemen voorwanden van transport van DHL, alle untrastede<br>overeenteen den troon mit oorsen MHL, alsolik begeneem onder troon van de suiten de minimalen de government

ile teknologi dat ilk alle informatie betreffende de zending van gevaarlijke/verbaden gaederen hetsgekoen en dicheverdig dat het pakket; afgeleverd bij DHL, geen gevaarlijke/verader goederen bevat

Wanneer u uragen heeft over uw zending, kunt u contact opnemen met onte elantensenkte op 607715 50 50 of via www.dhisspress.be

### **Deutsche Post DHL**

2. Indien de verzender geen e-mail doorgaf bij de start wordt ook een zendingsbevestiging met track en trace code uitgeprint (indien niet uitgeprint ontvangt de verzender dit in zijn mailbox.

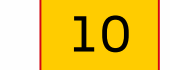

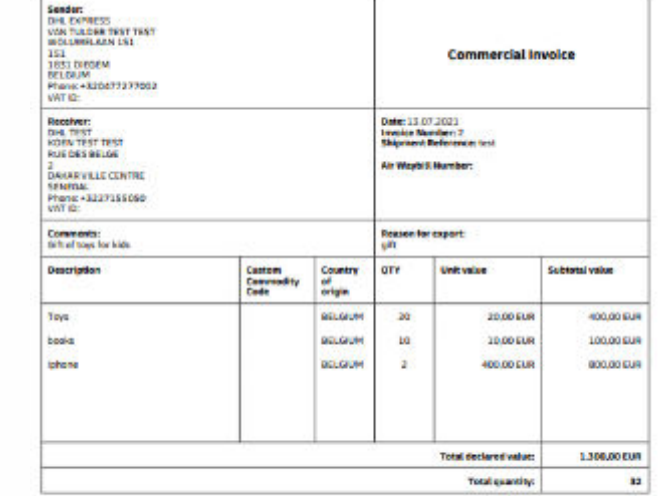

Terms of Trade: Delivered At Place: DAKAR VILLE CENTRE

: / We haveby cardify that the information of this invoice is true and correct and that the coments of this shipment<br>are as stated above.

The exporter of the products covered by this busine declares that, except where otherwise clearly indicated,<br>these products are of

Name, Signature:

De 3e & 4e pagina zijn 2 exemplaren van de Commerciele factuur. Deze worden **enkel** uitgeprint als dit nodig is is het land van bestemming. Deze laat je de klant aanvullen en laat ondertekenen. Beide docs zijn identiek en stop je beide achter het verzendlabel in het doorzichtige plastic zakje op de doos.

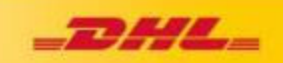

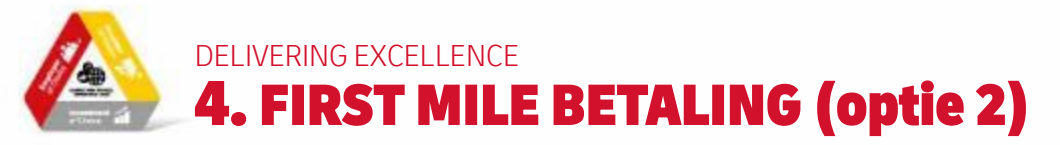

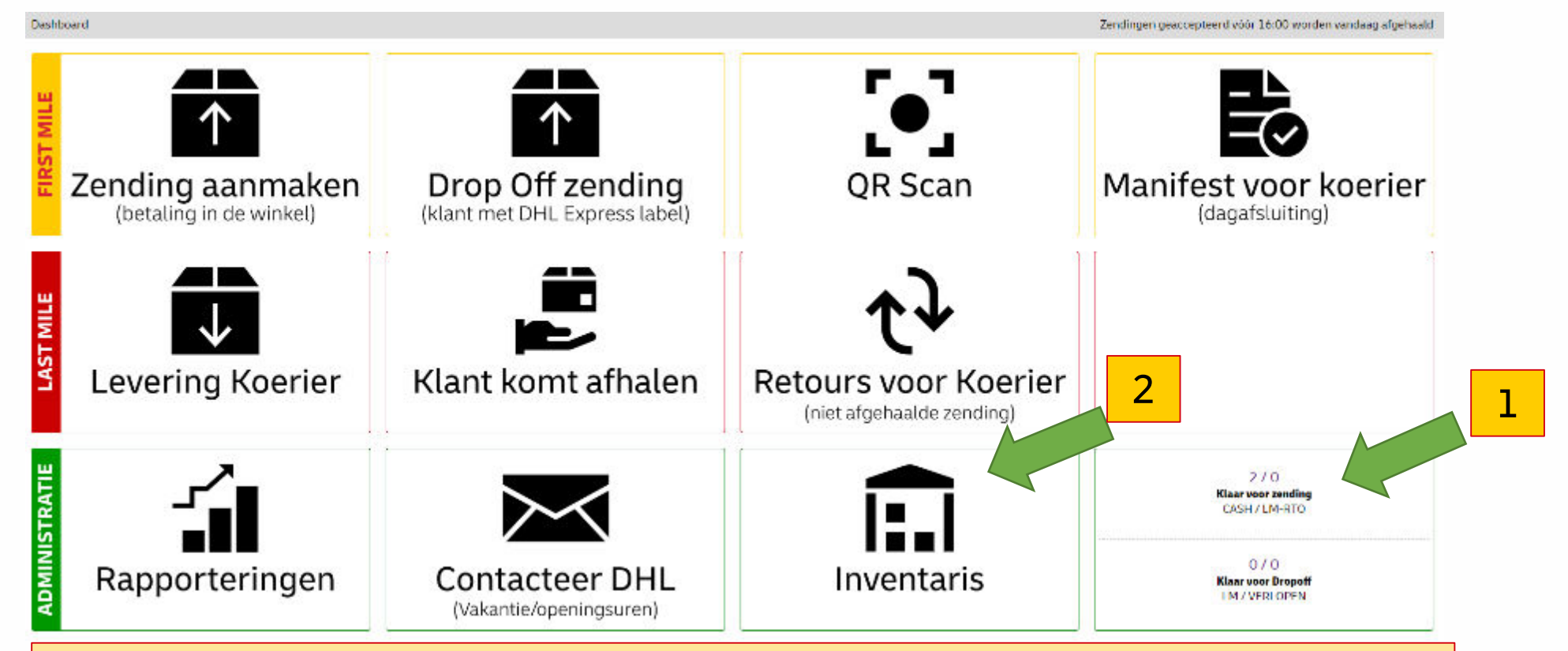

### **Welk bedrag te incasseren**?

- 1. Op het eind moet de klant jou het volledige bedrag betalen (cash of via bankkaart), cfr vorige slide,doe dit best in de vorige stap, maar heb je toch op de groene creëer zending knop geklikt heb je nog 2 opties om het correcte bedrag te incasseren:
- 2. Optie 1: klant laat geen email achter (nomail) en er is een print-out van het ontvangstbewijs met het te incasseren bedrag
- 3. Optie 2: klant laat emailadres achter en ontvangt ontvangstbewijs in zijn mailbox, dus geen print-out
- 4. Volg de stappen,
	- 1. in het **hoofdmenu** (Klaar voor zending) OF via **Inventaris**,
	- 2. Overzicht
	- 3. Te incasseren bedrag

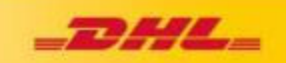